## **8.13. How to add designer**

In OCLanguage system a designer is a person, who s responsible for DTP services.

In order to add a new designer follow the below steps:

1. In the main menu click "Designers"

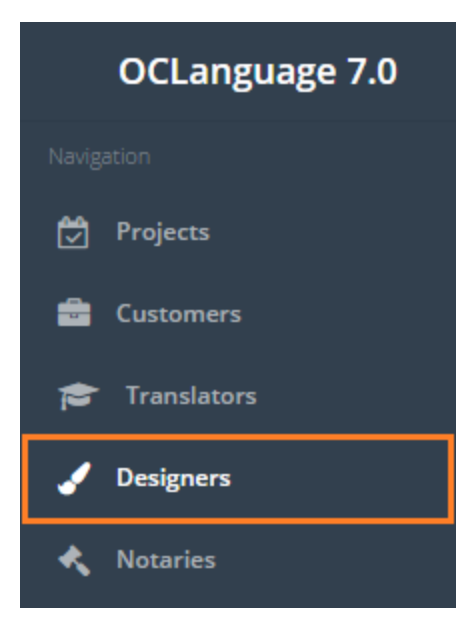

2. Click "Add designer"

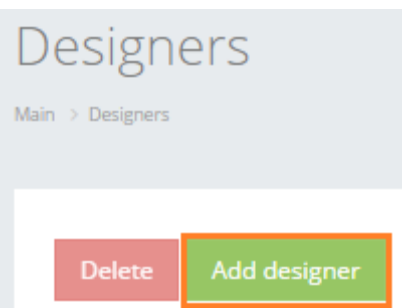

2. Fill in the details in the fields. Obligatory fields are marked with "\*".

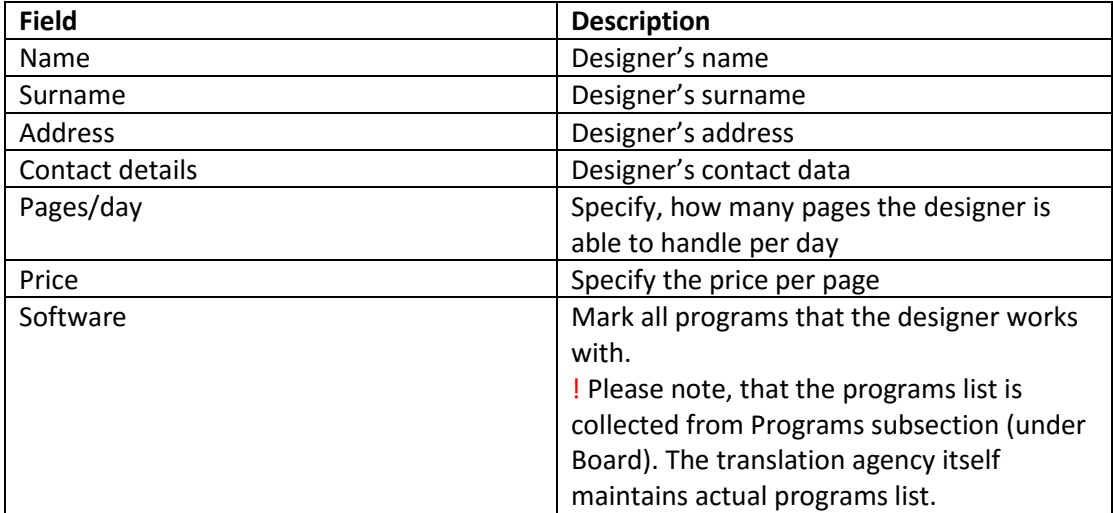

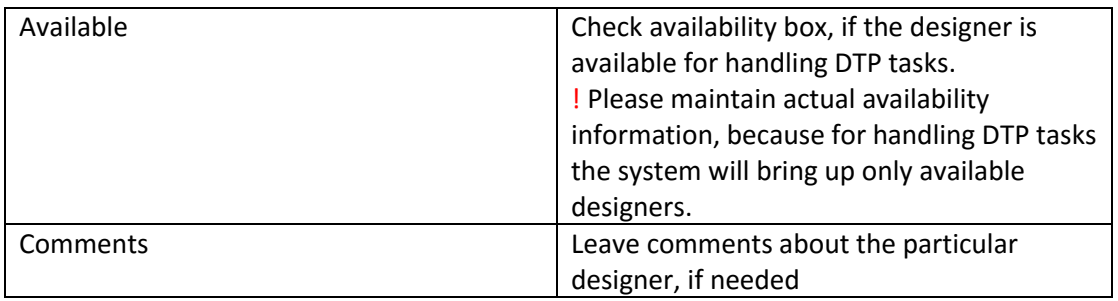

3. Click "Save". The system will save a new record in the designers' table.

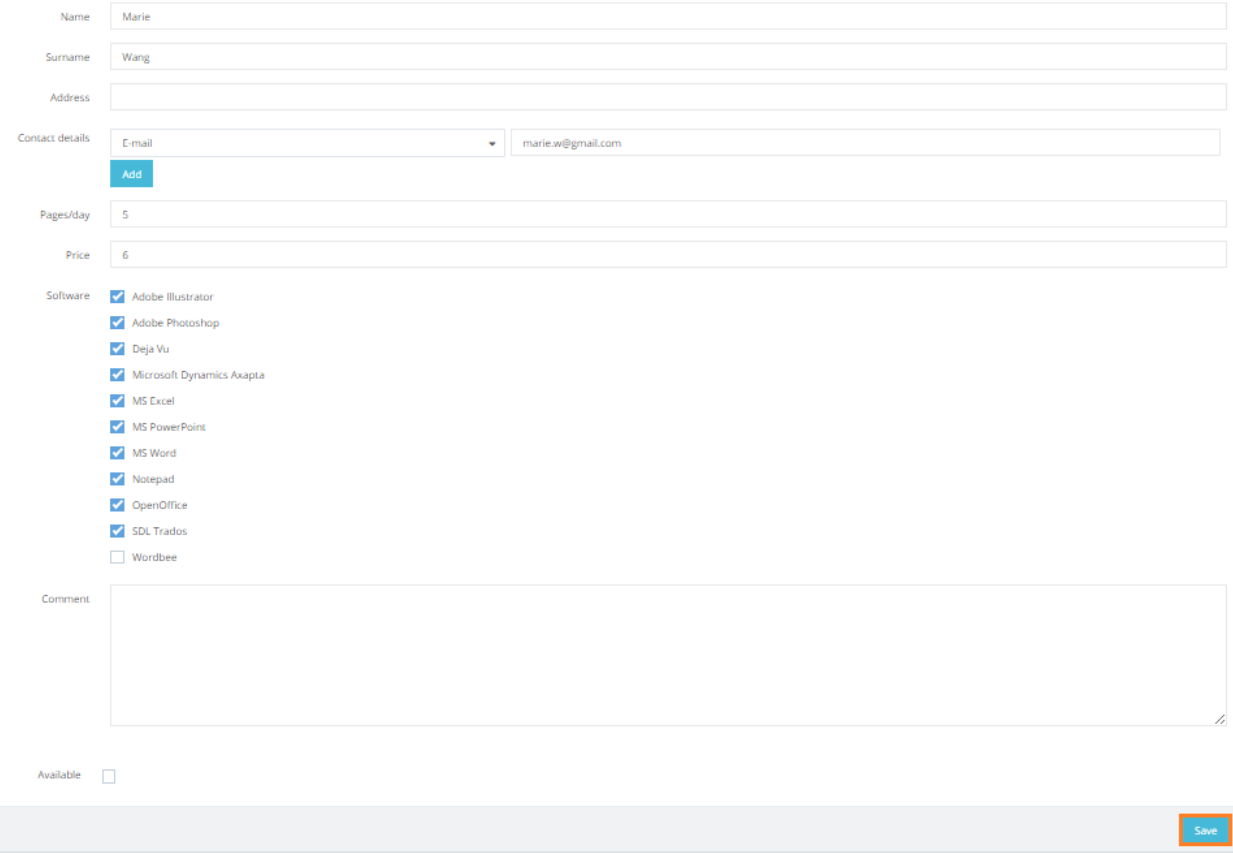